## **به نام خدا**

**با توجه به اهميت پيگيري نامه هاي داراي مهلت اقدام، امكانات به شرح ذيل در سيستم مكاتبات پياده سازي شده است:** 

- .1 قرارگيري آيكون هاي رنگي جهت پيگيري نامه هاي داراي مهلت اقدام ➢ اقدام شده : سبز رنگ ➢ اقدام نشده، هنوز مهلت اقدام به پايان نرسيده: نارنجي رنگ ➢ اقدام نشده، مهلت اقدام پايان يافته: قرمز رنگ
- ۲. تغييـر رنسگ نامـه هـاي داراي مهلـت اقـدام در كارتابـل كـاربر ارجـاع گيرنـده، جهـت هشـدار و يادآوري ثبت اقدام در تاريخ تعيين شده .3 ايجاد گزارش، مشاهده وضعيت و شرح كليه اقدامات نامه ها. .4 عدم امكان پايان كار براي نامه هاي فاقد اقدام.

## **شرح امكانات:**

پايان يافته است

.1 رنگ آيكون سمت راست نامه هايي كه كاربر، آن ها را با **تعيين مهلت اقدام** به شخص يا اشخاصي ارجاگ مي دهد، در كارتابل **كاربر ارجاع دهنده** جهت پيگيري مهلت اقدام، به شرح ذيل نمايش داده مي شود: ➢ آيكون سبز رنگ: اقدام الزم توسط كاربر ارجاگ گيرنده در تب اقدام نامه ثبت شده است ➢ آيكرون نرارنجي رنرگ: كراربر ارجراگ گيرنرده اقردامي ثبرت نكررده، وسري هنروز سررسريد مهلرت اقدام به پايان نرسيده است ➢ آيكرون قرمرز رنرگ: كراربر ارجراگ گيرنرده اقردامي ثبرت نكررده، و سررسريد مهلرت اقردام بره .2 اگر ارجاگ داراي مهلت اقدام ، دريافت شود ، رنگ نامه در **كارتابل ارجاع گيرنده**، جهت پيگيري مهلت اقدام، به شرح ذيل نمايش داده مي شود :

**رنگ نارنجي** : كاربر ارجاگ گيرنده اقدامي ثبت نكرده، و كمتر از يك هفته به پايان اقدام باقيمانده است.

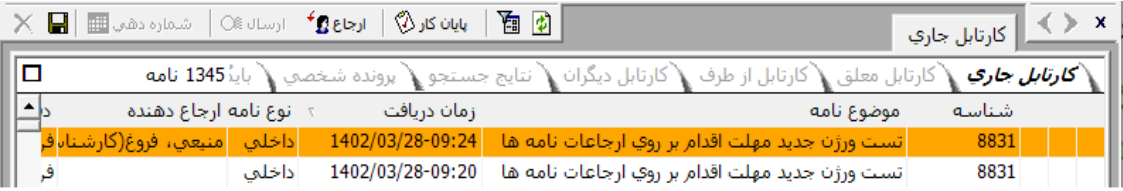

## **رنگ قرمز**: كاربر ارجاگ گيرنده اقدامي ثبت نكرده، و سررسيد مهلت اقدام به پايان يافته است.

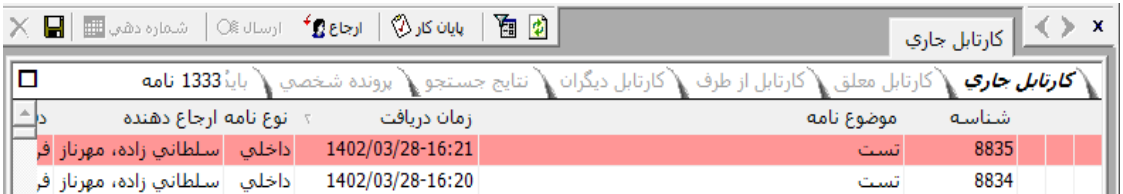

لازم بذكر است، در صورت ثبت اقدام بر روي نامه، <u>رنگ نامه به حالت عادي (سفيد)</u> بر مي گردد.

.3 ايجاد گزارش اقدامات:

جهت مشاهده شرح اقدامات انجام شده بر روي نامه ها، بخشي با نام"**گزارش اقدامات "** به تب هاي نامه افزوده شده است، كه شامل شرح اقدامات انجام شده براي نامه هايي است كه براي آن ها <u>مهلت اقدام</u> تعيين شده است و براي كاربر ارجاگ دهنده مهلت اقدام نمايش داده مي شود.

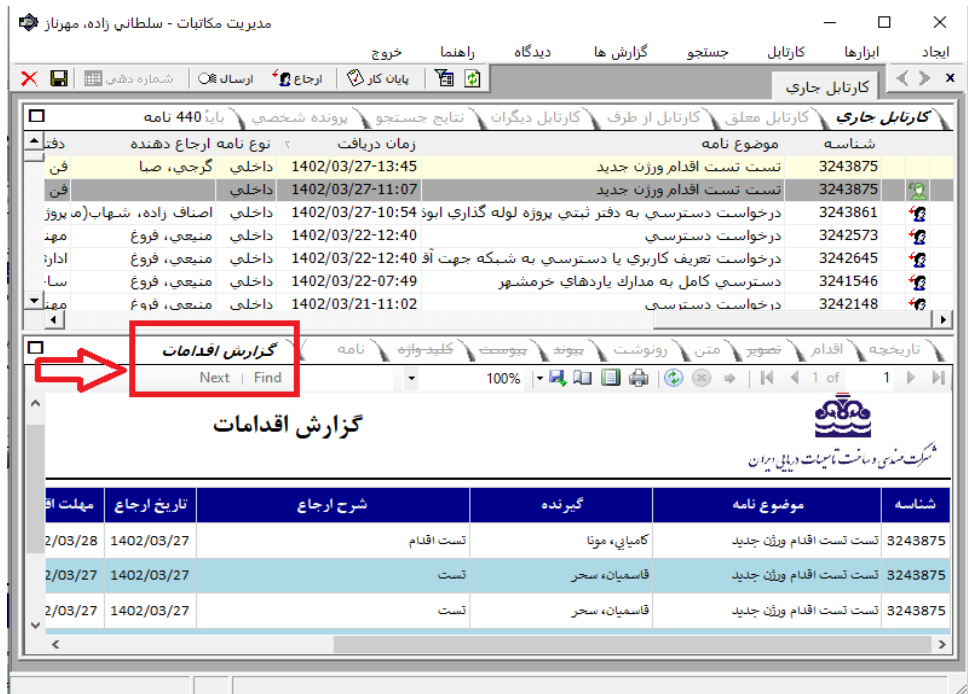

در ادامه نامه اي را با مهلت اقدام به كاربري ارجاگ مي دهيم و حاست هاي مختلف آن را در سيستم مكاتبات نمايش مي دهيم.

## **نمونه :**

ابتدا نامه اي را انتخاب نموده و با مهلت اقدام /05 /04 1402 به شخصي ارجاگ مي دهيم.

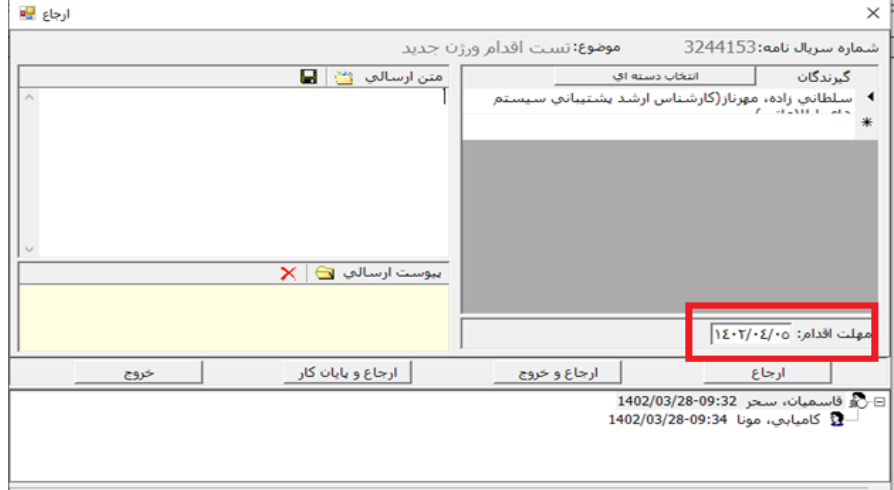

نامه با مهلت اقدام ارجاگ زده شد و آيكون نارنجي رنگ سمت راست نامه، مشخص كننده نامه اي است كه به شخصي با مهلت اقدام ارجاع زده شده است و <u>هنوز</u> مهلت اقدام آن به پايان نرسيده است :

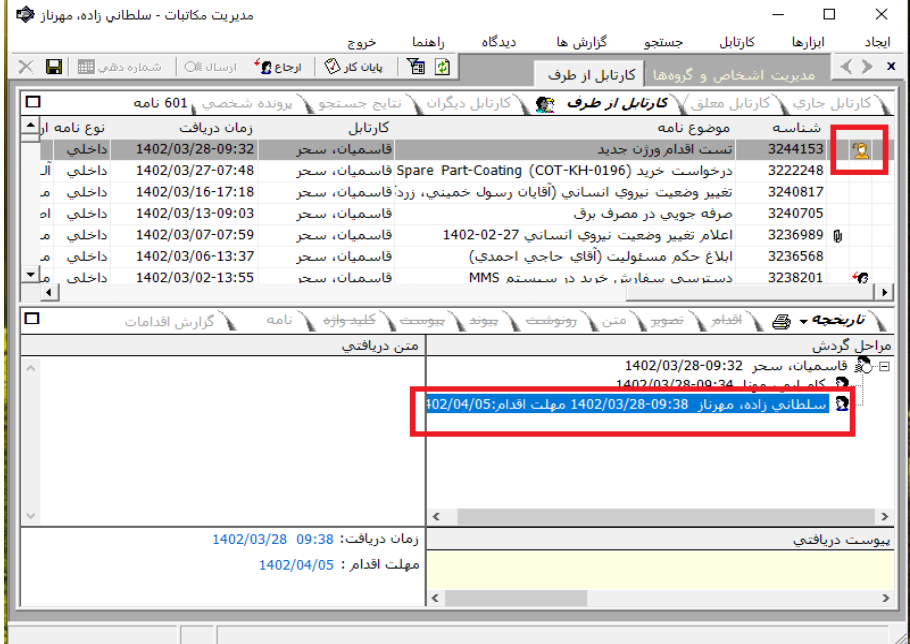

همچنين رنگ نامه در كارتابل ارجاع گيرنده نيز به رنگ نارنجي مي شود:

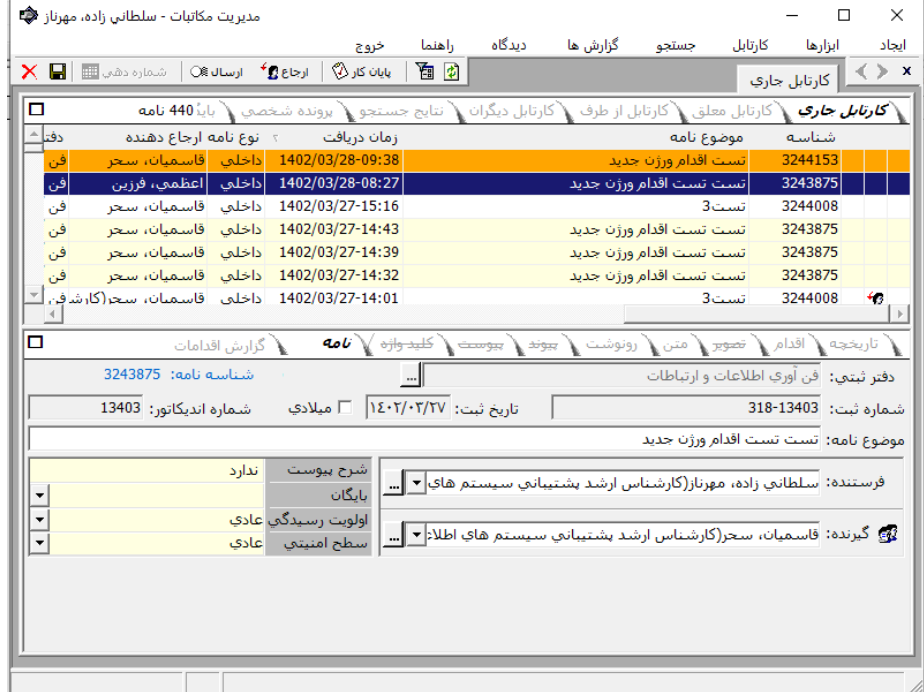

ارجاع گيرنده موظف است تا قبل از تاريخ معين شده در مهلت اقدام، تب اقدام نامه را تكميل نمايد. همانند شكل زير، پس از انتخاب نامه داراي مهلت اقدام (نامه نارنجي رنگ )، بر روي تب اقدام آن كليك نموده سپس صفحه سفيد رنگ را انتخاب كرده، متن اقدام را تكميل كرده و بر روي گزينه پذيرش كليك نموده و در آخر حتما گزينه ذخيره از باال را كليك نمايد.

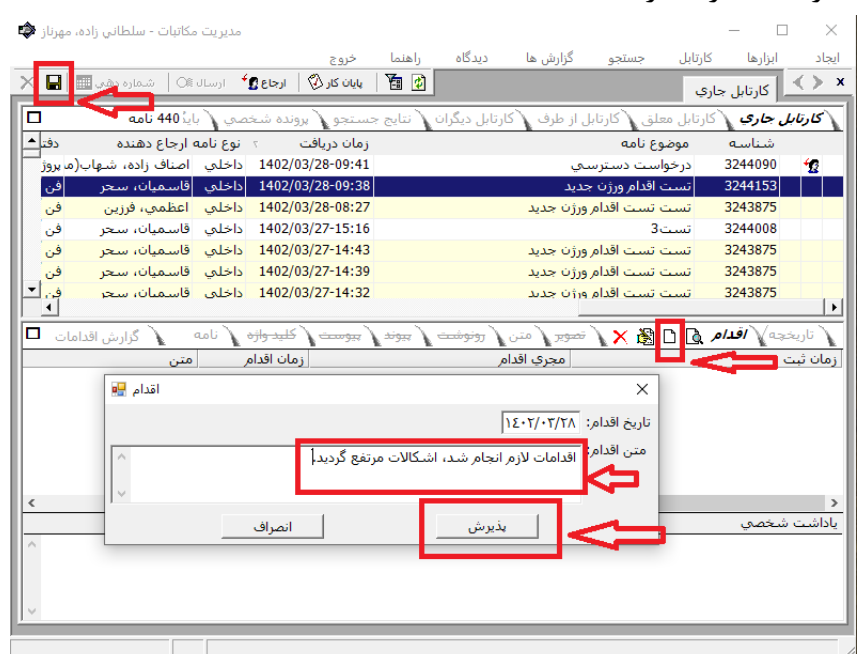

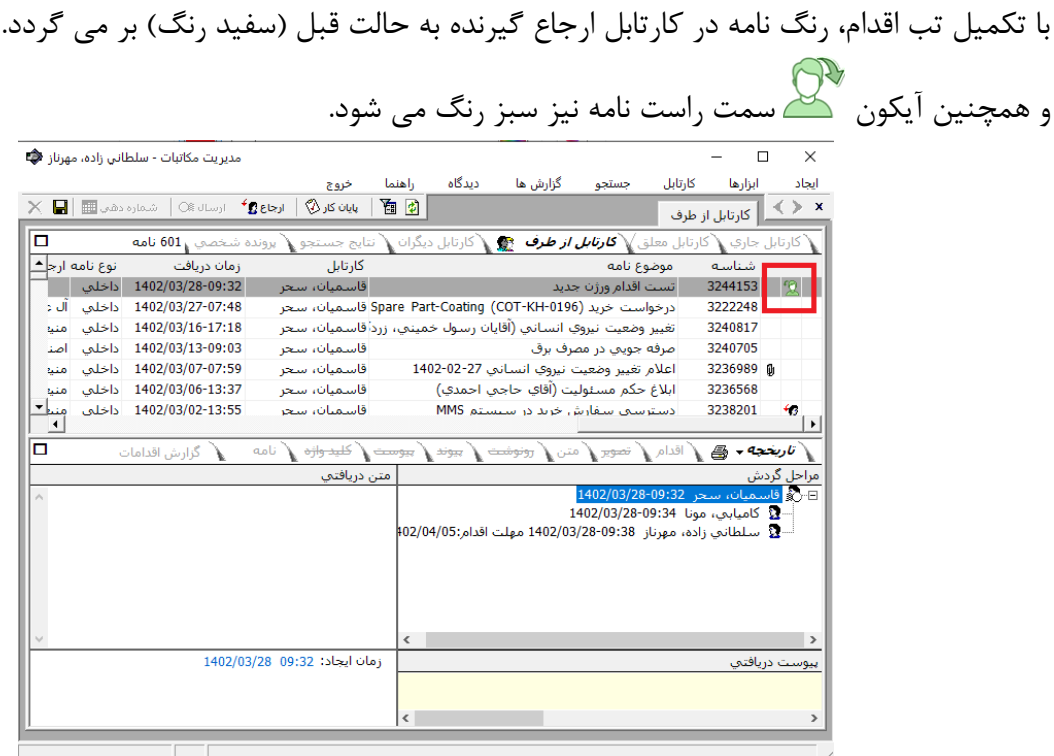

الازم به ذكر است، اگر تا قبل از تاريخ مشخص شده در مهلت اقدام، تب اقدام نامه تكميل نگردد، آيكون للكنا سمت راست نامه در كارتابل ارجاع دهنده قرمز رنگ مي شود و كل سطر نامه در كارتابل ارجاع گيرنده نيز قرمز رنگ مي شود و تا قبل از اقدام بر روي نامه، امكان پايان كار آن براي كاربر ارجاع گيرنده وجود نخواهد داشت:

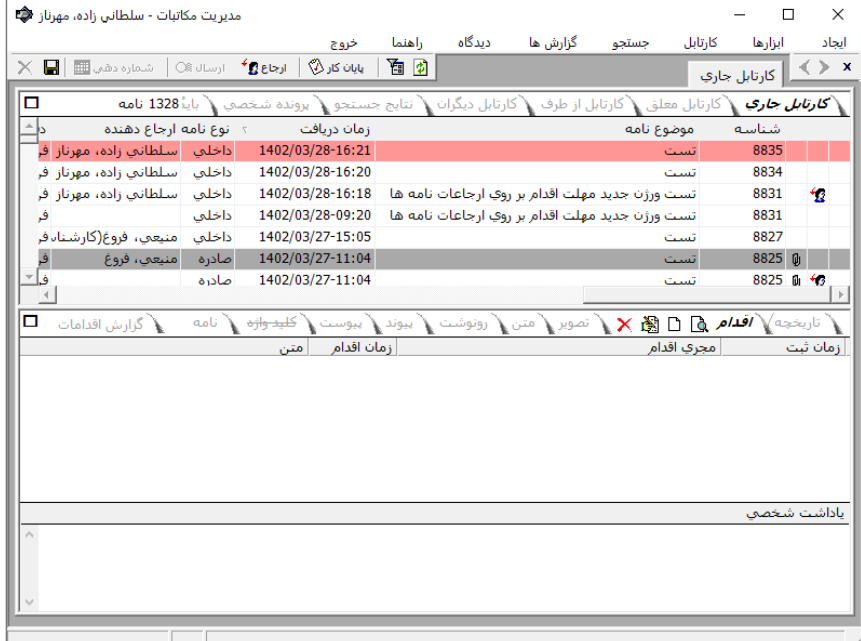